### QUICKSTART GUIDE

# TIMPANI-1 X 1 TIMPANI **IXI RGBAW LED PANEL**

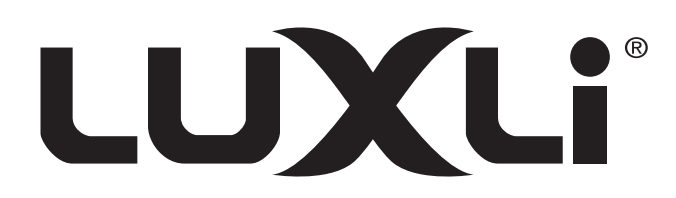

### **Conduct an orchestra of lights.**

The Luxli Orchestra series can produce a dazzling symphony of light. Synchronize LED light units of all sizes, choose from millions of possible colors, apply lighting effects from four selectable modes, and control them instantly with the powerful Conductor mobile app.

For the latest version of the Conductor mobile app, firmware updates, and a PDF of the full user manual, *as well as videos and ideas for creative uses for the Timpani, visit luxlilight.com.*

### **Precautions**

- Please read and follow these instructions, and keep this manual in a safe place.
- Keep this product away from water and flammable gases or liquids.
- Use only the correct, recommended voltage.
- Do not attempt to disassemble or repair this product.
- Clean this product with only a soft, dry cloth.
- To avoid damage to this product, be careful not to overtighten or improperly thread any of the threaded fittings.
- All images are for illustrative purposes only.

### **FCC Compliance Statement**

This device complies with part 15 of the FCC rules. Operation is subject to the following two conditions:

- 1. This device may not cause harmful interference
- 2. This device must accept any interference received, including interference that may cause undesired operation.

Important: Changes or modifications to this product not authorized by Gradus Group could void the electromagnetic compatibility (EMC) and wireless compliance and negate your authority to operate the product. This product has demonstrated EMC compliance under conditions that included the use of compliant peripheral devices and shielded cables between system components. It is important that you use compliant peripheral devices and shielded cables between system components to reduce the possibility of causing interference to radios, televisions, and other electronic devices.

### **Troubleshooting**

- If you encounter any problems, first try turning the device off and then on.
- If the problem persists, remove the battery for 15 seconds, and then restart.
- Go to luxlilight.com to make sure you have the most recent firmware update. If a new firmware version is available, follow the instructions on how to download it to your light.

### **Overview**

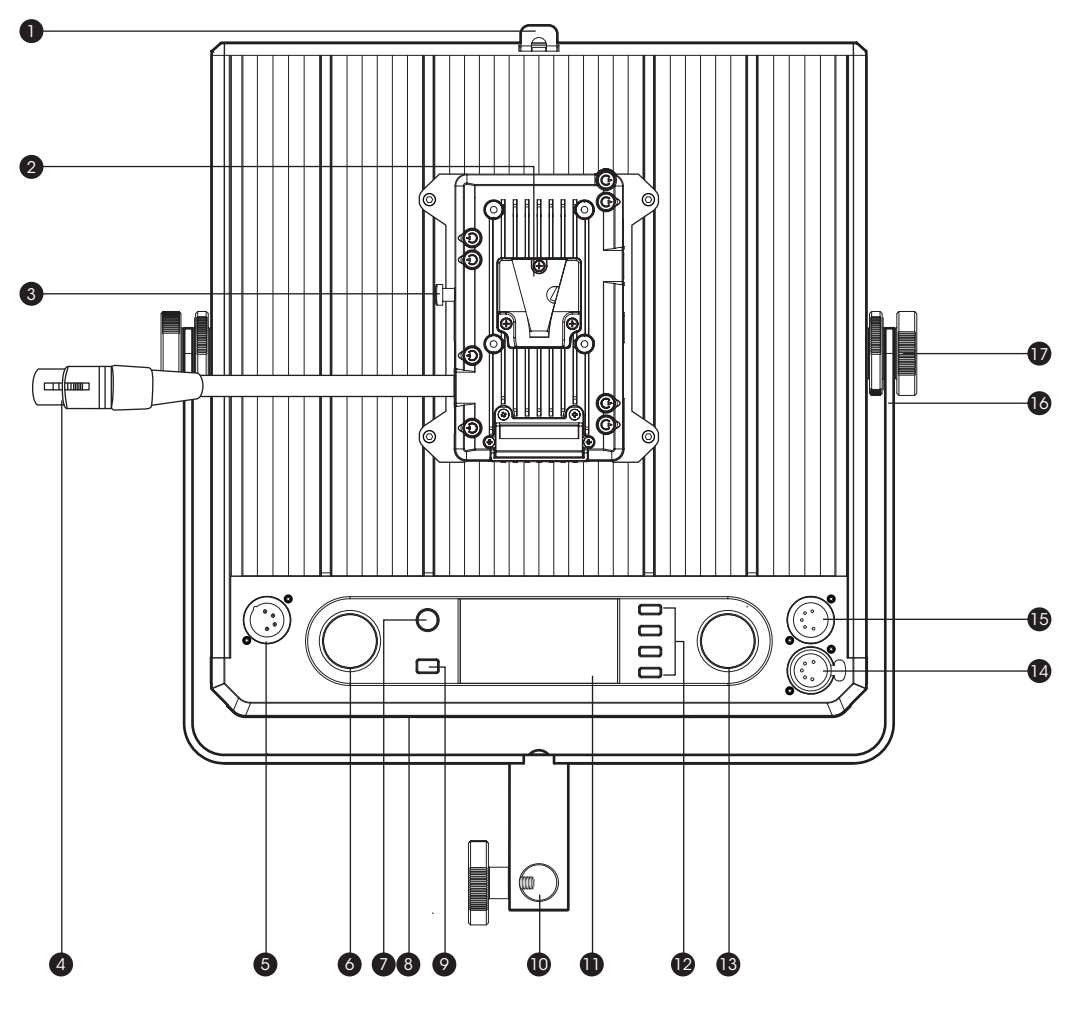

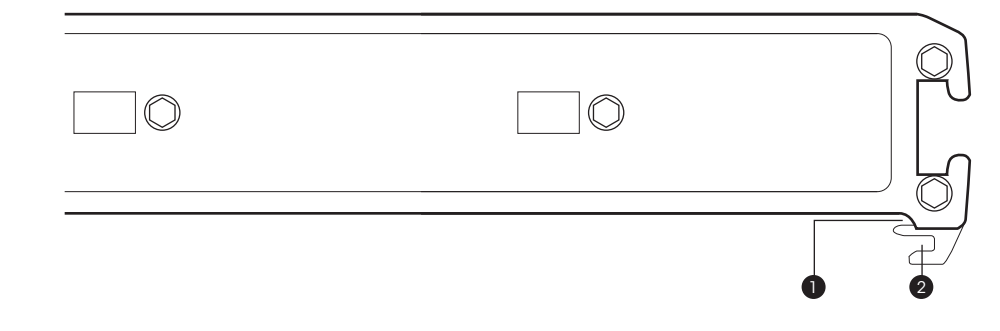

#### **Back:**

- 1. Barndoor hook
- 2. Battery slot (use V-mount batteries)
- 3. Battery release button
- 4. XLR power cable
- 5. Power input
- 6. Dimmer
- 7. Power button
- 8. Micro-USB port for firmware updates (visit luxlilight.com for details)

#### **Top:**

1. Diffuser slot

- 9. Mode selector
- 10.5/8 in. receiver
- 11.LCD screen
- 12.Function buttons
- 13.Adjustment dial
- 14.DMX out
- 15.DMX in
- 16.Yoke
- 17.Yoke adjustment screws
- 2. Barndoor slot

### **User Interface**

#### **Mode Selector**

Press the mode selector to cycle through the four operating modes: CCT, RGB, Filter, and Special Effects.

#### **Brightness dial**

In all operation modes, the brightness dial adjusts the brightness from 100% to 0% in 1% increments.

#### **Function Buttons**

The function buttons access the screen functions that are indicated next to the button.

In each mode the adjustment and brightness dials can change settings.

#### **Adjustment dial**

In all operation modes, the adjustment dial changes the value of the highlighted function button.

# **CCT Mode**

#### **CCT Screen**

Adjusts the color temperature in 50K increments from 2800 to 10,000 K.

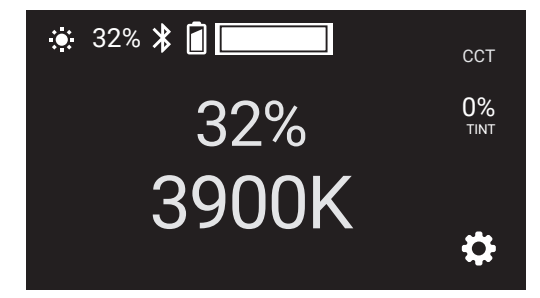

#### **Tint (±Green) Screen**

Sets the green/magenta saturation level in 1% increments from 100% (full plus green) to -100% (full minus green).

Press the CCT button to exit the ±Green submenu and return to CCT mode.

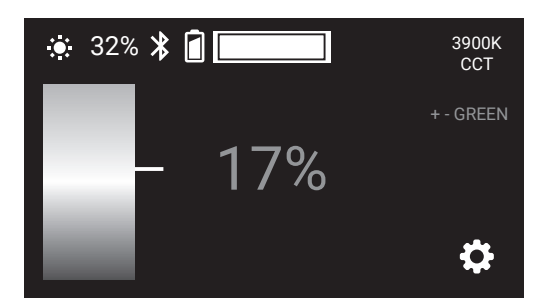

### **RGB Mode**

#### **Hue Screen**

Adjusts the hue from 0° to 360° of the color wheel. The crosshair icon moves horizontally to represent the location of the hue on the color wheel.

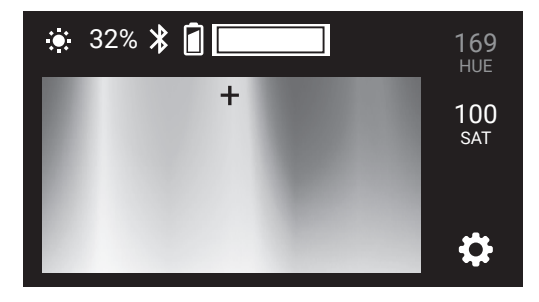

#### **Saturation Screen**

Controls the saturation of the hue from 100% to 0% in 1% increments. The crosshair icon moves vertically to represent the level of saturation.

Press the Hue button to exit the saturation screen.

*Note: The dimmer function remains active, and you can independently adjust the Timpani's brightness in saturation mode.*

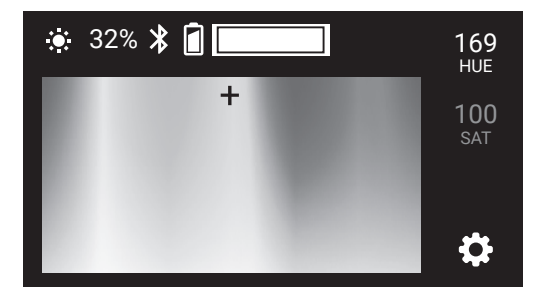

# **Filter Mode**

**Filter Screen** Scrolls through the 150 Lee filters.

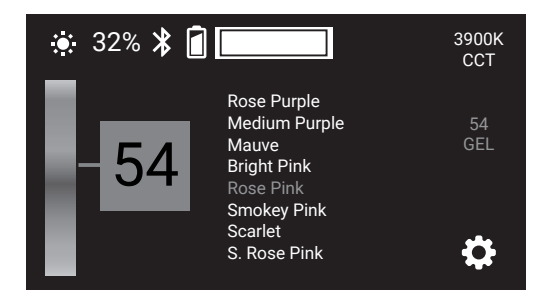

#### **CCT Screen**

Adjusts the white-balance color temperature without leaving filter mode. The LCD displays the current filter number.

Press the Filter button to exit the CCT screen.

Important! The selected filter is only visible in filter mode. The filter is removed when you exit filter mode.

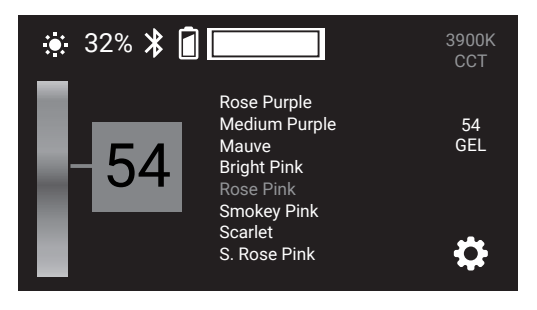

### **Special Effect Mode**

The Timpani is preset with 10 animated special effects. Special Effects mode allows you to control all the variable parameters of each effect.

#### **Special Effect Screen**

Select one of ten preprogrammed effects by scrolling down the list and pressing the play button  $\blacktriangleright$ . Pressing the stop button  $\blacksquare$  stops the effect.

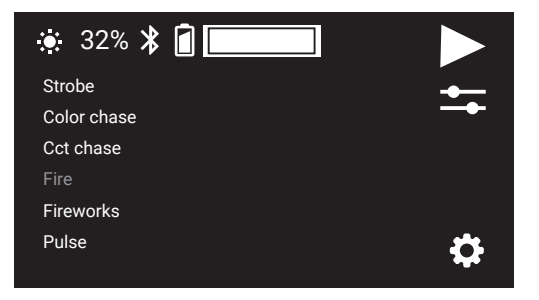

#### **Edit Menu**

Each effect has different programmable parameters. Pressing the edit button opens the edit menu where elements of hue, saturation, and timing can be modified.

For descriptions of each special effect and their programmable parameters, go to luxlilight.com to download the full user manual.

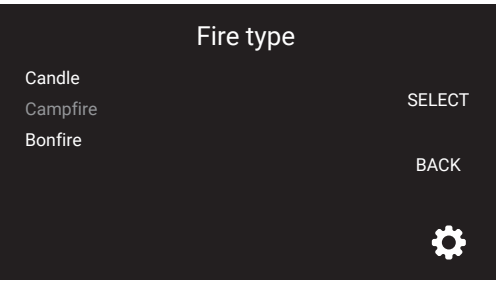

# **Main Menu**

Press the  $\ddot{\alpha}$  function button for the main menu. The main menu can be accessed in all operating modes.

Use the adjustment dial to choose a menu, and press the select button to enter the menu.

#### **The Presets Menu**

To save settings to a preset, do the following:

- 1. Scroll to the presets menu with the adjustment dial, and press the select button.
- 2. Use the adjustment dial to select a preset number, and press Save.
- 3. At the prompt, press Confirm.

To recall a preset:

- 1. Select the preset number with the adjustment dial, and press Load.
- 2. At the prompt, press Confirm. The Timpani will load the saved settings.

Press the Back button to return to the main menu screen.

Press the Back button again to return to the most recent operation mode screen.

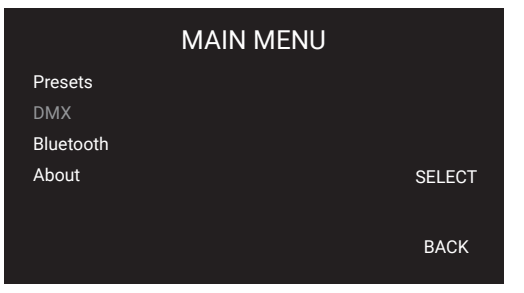

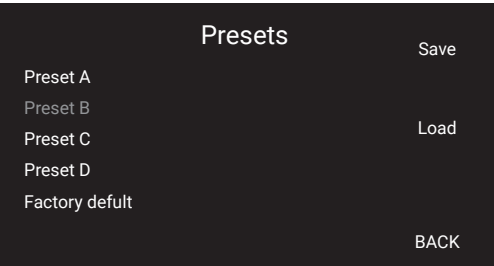

#### **The DMX Menu**

The Timpani offers 512 addresses. To set the DMX address:

- 1. Scroll to the DMX Address menu with the adjustment dial, and press the select button.
- 2. Use the adjustment dial to select an address from 0 to 511, and press Save.
- 3. At the prompt, press Confirm.

To set the DMX mode, follow these steps:

- 1. Scroll to the DMX Mode menu with the adjustment dial, and press the select button.
- 2. Use the adjustment dial to select a DMX mode, and press Confirm.

For a description of each DMX mode, go to luxlilight.com to download the full user manual.

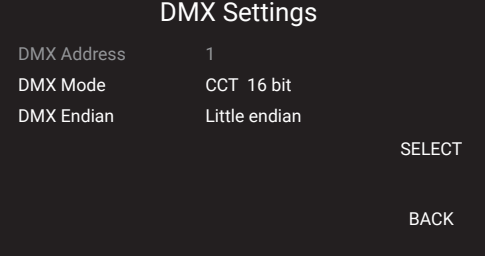

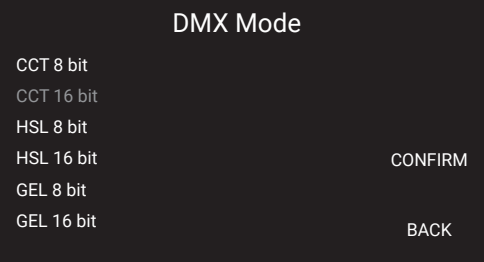

#### **The Bluetooth Menu**

Access the Bluetooth menu to turn Bluetooth on or off.

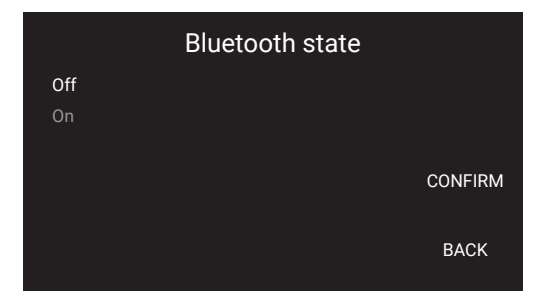

#### **The About Menu**

The About menu displays the Timpani's serial number and firmware version.

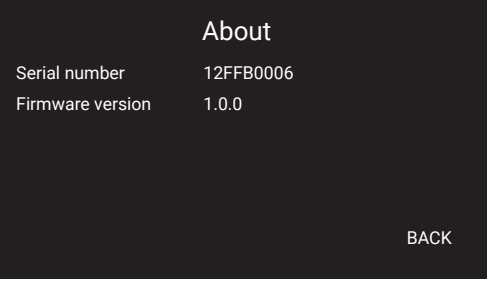

### **Upgrade Firmware**

Information about firmware updates and version history is available at luxlilight.com.

To update the Timpani's firmware, follow these steps:

- 1. With the Timpani powered off, press and hold the top function button and then press the power button. The Timpani will open the Bootloader running screen.
- 2. Connect your Timpani to your computer with a USB Standard-A to USB Micro-B cable (not included).
- 3. Follow the instructions on your computer to complete the firmware upgrade.

Once the upgrade is complete, the Timpani will boot up.

For complete information about firmware upgrades, see the online user manual and product notices at luxlilight.com.

### **Specifications**

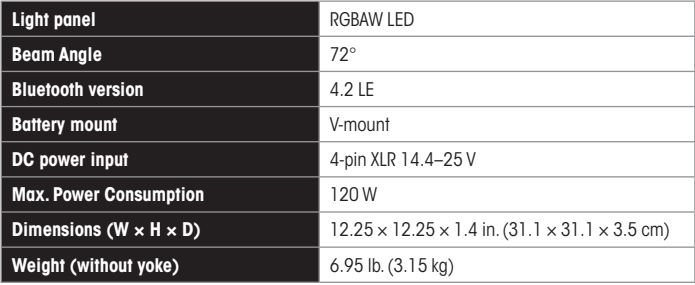

## **One-Year Limited Warranty**

This LUXLI product is warranted to the original purchaser to be free from defects in materials and workmanship under normal consumer use for a period of one (1) year from the original purchase date or thirty (30) days after replacement, whichever occurs later. The warranty provider's responsibility with respect to this limited warranty shall be limited solely to repair or replacement, at the provider's discretion, of any product that fails during normal use of this product in its intended manner and in its intended environment. Inoperability of the product or part(s) shall be determined by the warranty provider. If the product has been discontinued, the warranty provider reserves the right to replace it with a model of equivalent quality and function.

This warranty does not cover damage or defect caused by misuse, neglect, accident, alteration, abuse, improper installation or maintenance. EXCEPT AS PROVIDED HEREIN, THE WARRANTY PROVIDER MAKES NEITHER ANY EXPRESS WARRANTIES NOR ANY IMPLIED WARRANTIES, INCLUDING BUT NOT LIMITED TO ANY IMPLIED WARRANTY OF MERCHANTABILITY OR FITNESS FOR A PARTICULAR PURPOSE. This warranty provides you with specific legal rights, and you may also have additional rights that vary from state to state.

To obtain warranty coverage, contact the Luxli Customer Service Department to obtain a return merchandise authorization ("RMA") number, and return the defective product to Luxli along with the RMA number and proof of purchase. Shipment of the defective product is at the purchaser's own risk and expense.

For more information or to arrange service, visit www.luxlilight.com or call Customer Service at 212-594-2353.

Product warranty provided by the Gradus Group.

www.gradusgroup.com

LUXLI is a registered trademark of the Gradus Group. © 2018 Gradus Group LLC. All Rights Reserved.

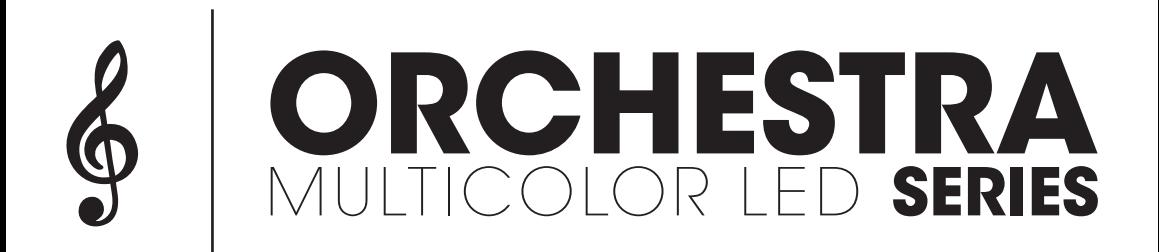

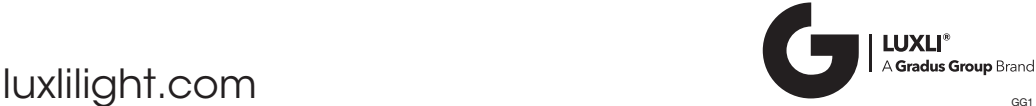